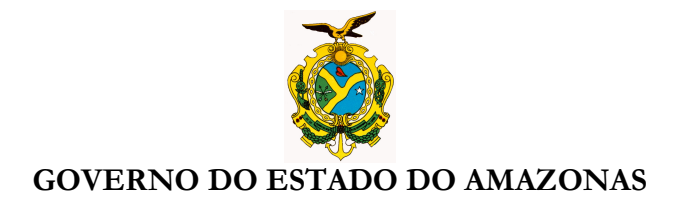

## **ORIENTAÇÃO TÉCNICA Nº 02/2013-GINS**

**Manaus, 14 de janeiro de 2013** 

**1 - IMPORTAR CONTRATOS CADASTRADOS PARA EXECUÇÃO DE 2013 VIA SISTEMA AFI** – O órgão deverá acessar ao sistema **AFI-2013**, transação **EXEFIN-CADASTRO-IMPORTCONT** para análise e importar os contratos cadastrados para a execução de 2013. Após os procedimentos, encaminhar ao Inspetor Setorial para **VALIDAR**.

## **Acessar ao sistema AFI/2013**

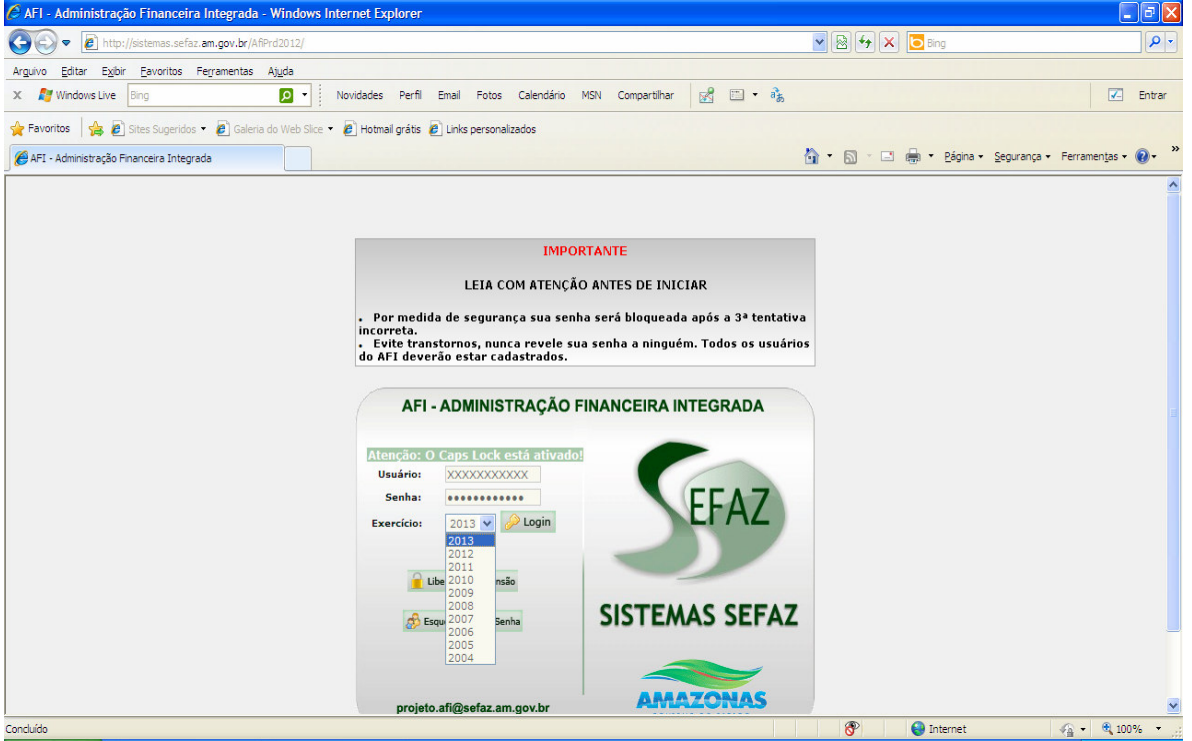

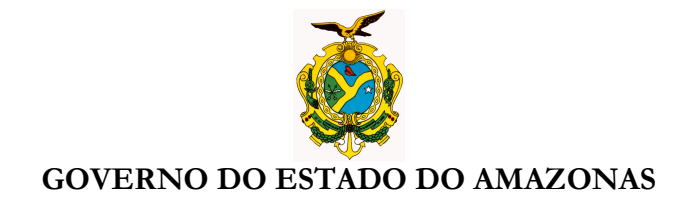

## Selecionar no menu **EXEFIN-CADASTRO-IMPORTCONT**

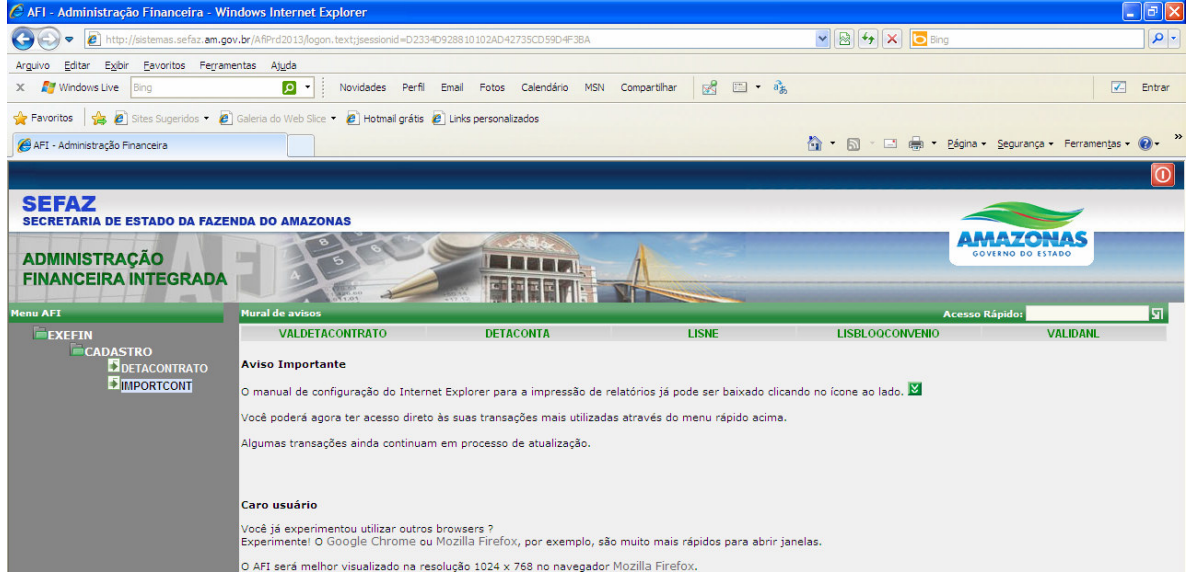

Abrirá a tela com os contratos vigentes em 2013, para análise e atualização somente para o campo "**nº do termo com registro 000/2012"** 

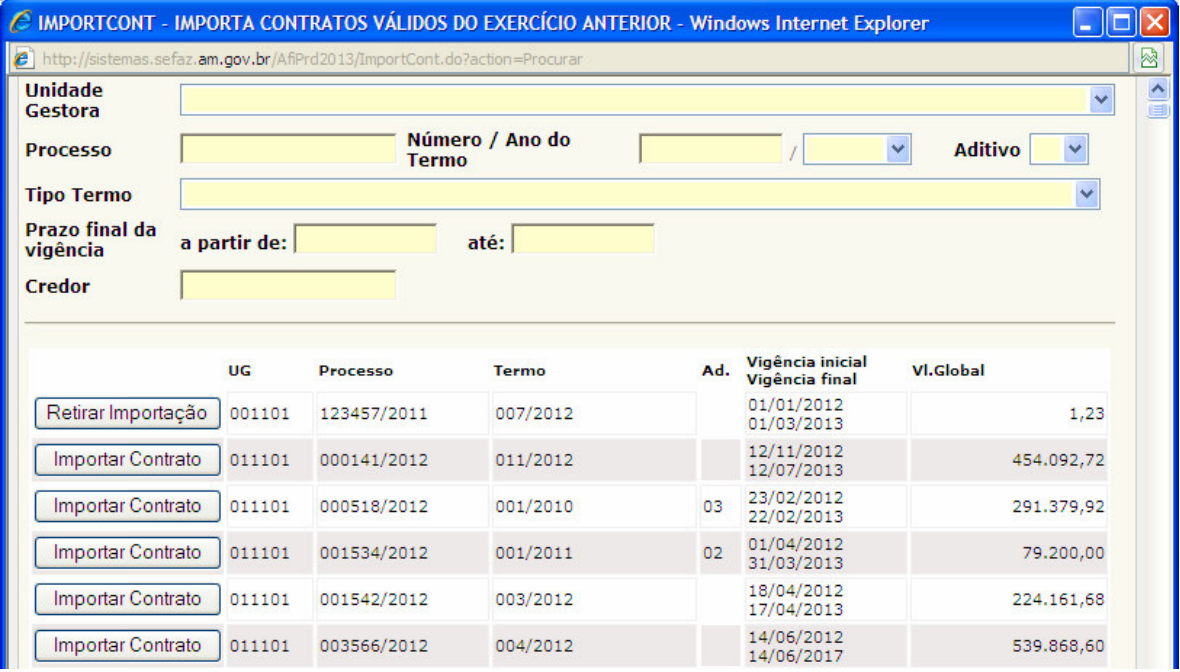

**OBS: Não importar cadastro de contratos com incorreções, deverá ser realizado novo registro.**

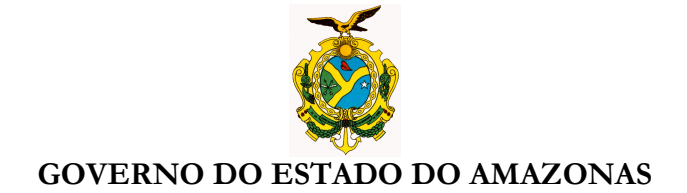

Após importar selecionar no menu **EXEFIN-CADASTRO-DETACONTRATO,** para: Incluir cronograma de 2013;

Atualizar valor global para contratos importados;

Cadastrar novo contrato.

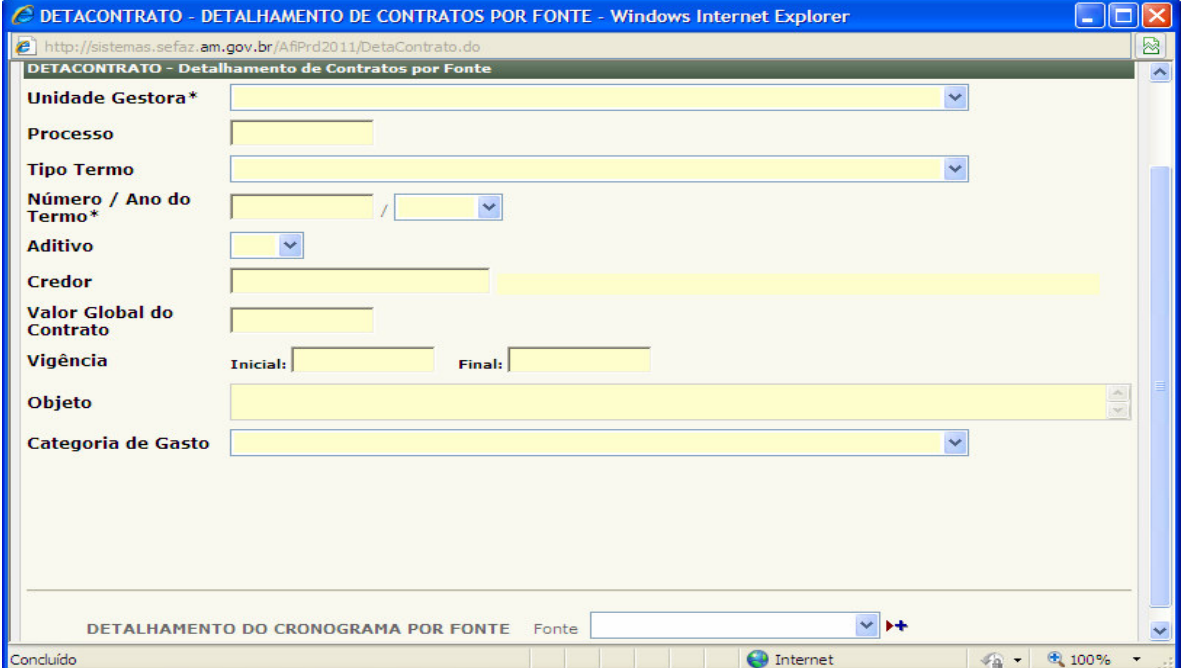

 **Nícias Goreth Bastos Varjão**  Gerente de Inspetoria Setorial

Av André Araújo, 150 – Aleixo Fone: 2121-1600 Manaus – AM CEP: 69060-000

SECRETARIA DE ESTADO DA FAZENDA

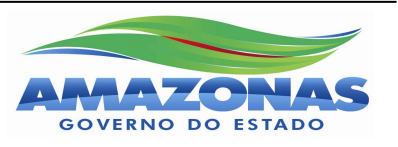